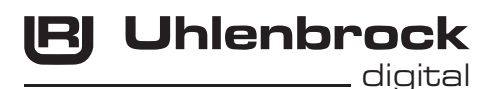

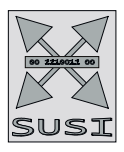

# $\frac{1}{\sqrt{C^{2}-1}}$ Intelli Sound 6- Modul 32600 und 32604

# Das Soundmodul für alle Lokdecoder mit SUSI-Schnittstelle

# **Eigenschaften**

- Austauschbarer Loksound. Dazu sind diverse Sounds im Internet verfügbar. www.uhlenbrock.de
- Alle DSD, DS3, DS4 und DS6 Sounddateien können aufgespielt werden
- 16-Bit Sounds (DS6)
- Intelligente Soundsteuerung mit bis zu 640 Sekunden Soundspeicher
- Leistungsfähige, digitale 2,6W Endstufe für 4-8 Ohm Lautsprecher
- Generiert das Fahrgeräusch der Lok, Bremsenquietschen und Zufallsgeräusche im Stand wie z.B. Zusatzaggregate, Kohlen schaufeln usw.
- Gleichzeitige Wiedergabe über 5 unabhängige Soundkanäle.
- 2 soundabhängige Sonderfunktionsausgänge für Feuerbüchse, Rauchgenerator u.a.
- Eigene Loksounds und andere Soundereignisse können mit dem IntelliSound-Creator im Format DS4 erstellt und mit SUSIKomm eingespielt werden.
- maximal 40 zusätzlich schaltbare Geräusche wie z.B. Pfeife, Glocke, Horn, Entkuppler, Türwarnsignal
- Function Mapping bis f68, je nach verwendetem Decoder
- Zufallsgeräusche schaltbar
- Realistische Wiedergabe von Schaltgetrieben bei Triebwagen oder Schaltstufen bei E-Loks, mit einstellbarem Schaltzeitpunkt (nur bei DS4 DS6-Sounds) .
- Einstellbare Soundreaktion bei Motorlaständerungen, wie Bergauf- und Bergabfahrten.
- Mit Smart-Start-Funktion: Das Soundmodul stoppt beim Anfahren den Lokdecoder solange, bis das Anfahren des Fahrzeugs synchron zum Motorengeräusch stattfindet.
- Getrennt einstellbare Lautstärke für nahezu alle Soundereignisse
- Stummschaltung mit Ein- und Ausblendfunktion
- Schaltbare Alternativlautstärke z.B. für Nachtbetrieb
- Eingang für Hallsensor, z.B. für radsynchronen Auspuffschlag bei Dampfloks oder Kurvenquietschen bei E- und Diesellokomotiven
- Analogbetrieb, mit Anlass- und Abstellgeräusch bei Verwendung geeigneter Lokdecoder
- Bis zu drei Module sind an einen Lokdecoder anschließbar, z.B. für mehrmotorige Loks.

# **Beschreibung**

IntelliSound 6 - Module sind Zusatzmodule zu Lokdecodern mit SUSI-Schnittstelle, die mit dem entsprechenden Logo gekennzeichnet sind.

Die Soundmodule liefern originalgetreue Geräusche, wie die Sounds der Vorbildlokomotiven. Durch die intelligente Soundsteuerung werden die wiedergegebenen Geräusche an die jeweilige Fahrsituation angepasst, beispielsweise werden bei Bergauf- und Bergabfahrten die Sounds vorbildgerecht geändert.

Soll die Lok anfahren, so stoppt das Soundmodul per Lokdecoder den Motor solange, bis das Anfahren des Fahrzeugs synchron zum Sound stattfindet. So heult z.B. bei einer Diesellok der Motor zuerst auf, bevor sich das Fahrzeug bewegt. Wird die Lok angehalten, ertönt das Quietschen der Zugbremse oder der Lokbremse. Im Stand werden zufällig verschiedene Betriebsgeräusche der jeweiligen Lok wiedergegeben wie z.B. Druckluft, Zusatzaggregate und Kohlen schaufeln. Diese Zufallsgeräusche sind auch per Sonderfunktionstaste schaltbar. Bei Diesellokomotiven ist das Motoranlassgeräusch sowie das Auslaufen des Motors zu hören. Bei Triebwagen mit Schaltgetrieben, oder auch bei E-Loks mit Schaltstufen werden diese Geräusche der Fahrsituation entsprechend abgebildet. Die beiden Sonderfunktionsausgänge des Soundmoduls werden direkt durch einen Sound angesteuert. So ist es z.B. möglich, beim Zufallsgeräusch "Kohlen schaufeln", das Licht der Feuerbüchse automatisch flackern zu lassen, oder das Glühen der Bremsscheiben beim Bremsenquitschen zu simulieren. Durch die 5-Kanal Technik können das Fahrgeräusch der Lok und 4 weitere, lokspezifische Geräusche gleichzeitig per Sonderfunktionstaste zu geschaltet werden. Hierbei handelt es sich je nach Loktyp um Pfeife, Horn, Glocke, Türwarnton usw. Die Zusatzgeräusche können außerdem in der Tonlänge variiert werden - kurzes Einschalten ergibt z.B. einen kurzen Pfiff, ein längerer Einschaltimpuls ergibt einen längeren Pfeifton. Diese Zusatzgeräuche sind über die Funktionstasten f0 - f68 abrufbar. Die Wiedergabe der Dampflokomotiv-Fahrgeräusche kann wahlweise radsynchron oder fahrstufengesteuert erfolgen.

Fährt die Lok aus dem sichtbaren Bereich einer Modellbahnanlage heraus, z.B. in den Schattenbahnhof, so kann mit der Funktion "Stummschaltung" per Sonderfunktionstaste der gesamte Loksound weich ausgeblendet und bei wieder erscheinen der Lok, angepasst an die momentane Fahrsituation, langsam wieder eingeblendet werden. Nahezu alle Sounds sind getrennt voneinander in der Lautstärke per CV-Programmierung einstellbar. In Verbindung mit entsprechend geeigneten Lokdecodern, können die IntelliSound 6-Module im Analogbetrieb, sogar mit Anlass- und Abstellgeräusch, eingesetzt werden.

Zum Laden aller Sounds wird der Soundladeadapter 31010, 31050 oder 31080 benötigt. Die nötige Software SUSIKomm für das Übertragen der Sounds in die IntelliSound 6-Module liegt dem Ladeadapter bei, oder kann von unserer Internetseite www.uhlenbrock.de geladen werden. Beachten Sie, dass zum Laden der verschiedenen Sounddateien jeweils die folgende SUSIKomm-Version benötigt wird: für DSD/DS3-Sounds ab Vers. 3.0, für DS4-Sounds ab Vers. 4.0, für DS6-Sounds ab Version 5.0.

Die DSD- und DS3- und DS6- Sounds stehen kostenlos zum Download für Sie bereit. Die DS4- Sounds können nach Verfügbarkeit erworben werden. Nähere Informationen finden sie auf unserer Internetseite www. uhlenbrock.de.

# **Einbau eines Soundmoduls**

#### **SUSI-Schnittstelle**

Stecken Sie den SUSI-Stecker in die SUSI- Buchse Ihres Decoders. Das Soundmodul wird vom Decoder mit Spannung und Daten versorgt.

#### **Lautsprecher**

An das IntelliSound 6-Modul können an den schwarzen, nicht

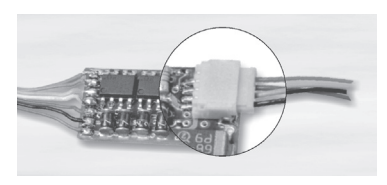

belegten Kabeln, 4-8 Ohm Lautsprecher aus unserem Sortiment angeschlossen werden. Jeder Lautsprecher braucht einen Resonanzkörper. Manchmal können das Lokgehäuse oder das Waggonchassis als Resonanzkörper dienen. Wenn dies nicht möglich ist, bieten wir auch verschiedene Lautsprecher mit Resonanzkörper an. Für die Auswahl gilt: "Je größer der Lautsprecher, um so kraftvoller der Klang".

Wird ein Lautsprecher mit Resonanzkörper verwendet, so muß dieser luftdicht mit dem Lautsprecher verklebt werden. Verschließen Sie auch die KabeIdurchführung und eventuell offene Montagelöcher am Lautsprecher. Der Lautsprecher wird dann so in das Fahrzeug eingebaut, dass er durch eine möglichst große Öffnung nach außen hin abstrahlen kann. Aufgrund der deutlich erhöhten Ausgangsleistung, muss bei der Verwendung kleiner Lautsprecher eventuell die Lautstärke per CV-Programmierung reduziert werden.

#### **Zusatzanschlüsse**

Auf der Modulrückseite befinden sich mehrere Lötpads zum Anschluss von Zusatzfunktionen wie z.B. Feuerbüchse, Rauchgenerator und für Taktgeber zum radsynchronen Auspuffschlag.

#### **Soundabhängige Zusatzfunktionen**

Über die Ausgänge SA1 und SA2 können Verbraucher soundabhängig angesteuert werden.

Bei einer Dampflok kann ein Rauchgenerator an SA2 und eine Beleuchtung der Feuerbüchse an SA1 angeschlossen werden.

Bei E-Lokomotiven oder Stadtbahnen sind zwei Beleuchtungen anschließbar. An SA2 eine Simulation glühender Bremsscheiben oder ein Bremslicht und an SA1 der Abrissfunke eines Stromabnehmers.

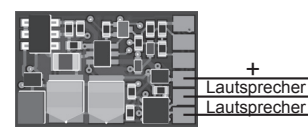

Bei Diesellokomotiven wird nur der Ausgang SA2 für glühende Bremsscheiben genutzt.

Bei den genannten Verbrauchern wird der zweite Pol an die blaue Leitung des Lokdecoders (+) oder an + des Soundmoduls angeschlossen, zusätzlich zur roten SUSI-Litze. Bei LEDs bitte auf den richtigen Vorwiderstand und die Polung achten.

#### **Externer Eingang für z.B. Radumdrehungsgeber**

Zur Erzeugung eines radsynchronen Auspuffschlages bei einer Dampflok oder zum Kurvenquietschen bei E- oder Diesellok, besitzt das Soundmodul einen Sensoreingang. Als Sensor können ein Reedkontakt oder ein Hallsensor TLE4906 gemeinsam mit Magneten an einem Lokrad (Drehgestell bei Kurvenquietschen), oder eine Lichtschranke mit einer entsprechenden Markierungen auf einem Lokrad genutzt werden.

Auch ein Hallsensor TLE4905 kann benutzt werden. Dieser muss dann an 5V statt an 3,3V angeschlossen werden.

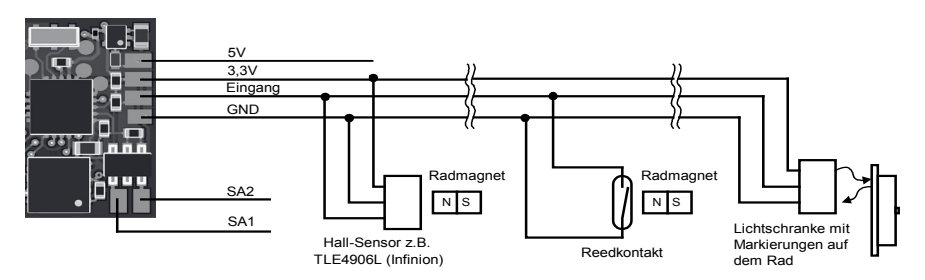

#### **Befestigung des Soundmoduls im Fahrzeug**

Benutzen Sie das beiliegende Klebepad, um das Soundmodul an einer beliebigen Stelle in der Lok zu befestigen. Das Klebepad schützt das Soundmodul vor leitenden Verbindungen und hält es sicher in seiner Lage fest.

#### **Inbetriebnahme**

Achten Sie bei der Platzierung des Bausteins im Fahrzeug darauf, dass nirgendwo eine leitende Verbindung entsteht! Stellen Sie sicher, dass auch nach Schließen der Lok keine Kurzschlüsse entstehen können und keine Kabel eingeklemmt werden.

#### **Ein Kurzschluß zerstört den Baustein und eventuell die Elektronik der Lok!**

# **Neue Sounds in das Modul laden**

Soll ein neuer Sound in das Moduls geladen werden, so muss das Modul vom Lokdecoder getrennt und mit dem SUSI-Stecker in die entsprechende Buchse des IntelliSound Ladeadapters gesteckt werden.

Die Bedienschritte zum Laden der Sounds entnehmen Sie bitte der Bedienungsanleitung des IntelliSound Ladeadapters. Eine große Auswahl an Sounds finden Sie auf unserer Internet Seite "www.uhlenbrock.de".

Ein DS6-Sound besteht oftmals aus einer DS6-Datei und einer CV-Datei. Wenn CV-Datei vorhanden ist, muss diese in dem gleichen Ordner wie die DS6-Datei liegen, damit die CV-Einstellungen korrekt geladen werden.

# **Eigene DS4-Sounds erstellen und in das Modul laden**

Durch die Software "IntelliSound-Creator" werden Sie selbst zum Toningenieur. Mit dieser Software können Sie eigene Lok- und Zusatzsounds kreieren. Diese können dann, sowie auch die DS4- Sounds mit der Software SUSIKomm (ab Version 4.0) in die IntelliSound 6‑Module übertragen werden. Sie finden die Software kostenlos unter www.uhlenbrock.de.

# **Ein- und Ausschalten der Sounds**

Die einzelnen Geräusche können per Sonderfunktionstasten von der Digitalzentrale ein- und ausgeschaltet werden. Die Zuordnung der Geräusche zu den Sonderfunktionstasten kann über die CV's geändert werden. Im Auslieferungszustand gilt die in der Tabelle angegebene Zuordnung.

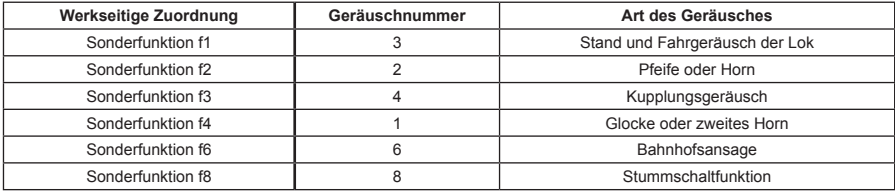

Jeder Intellisound setzt sich aus mehreren Geräuschen zusammen z.B. Motor, Horn, Ansagen usw. Zu jeder DS6 Sound-Datei veröffentlichen wir eine txt-Datei aus der Sie alle zur Verfügung stehenden Geräusche und die zugehörigen Geräuschenummern entnehmen können. Jedes Geräusch z.B. Horn kann einer Sonderfunktion (f0 bis f68) zugeordnet werden.

# **Programmierung**

Die Grundlage aller Einstellungsmöglichkeiten des Decoders bilden die Configurations-Variablen (CV) gemäß der DCC-Norm. Das Soundmodul kann mit der Software SUSIKomm direkt am Soundladeadapter, oder über den verbundenen Lokdecoder programmiert werden. Bei der Programmierung über Lokdecoder sind alle Verfahren möglich, die der Lokdecoder zur Verfügung stellt. Bei der Verwendung eines Uhlenbrock Lokdecoders kann mit der Intellibox, DCC-Zentralen und Motorolazentralen programmiert werden.

Bei Fremdherstellern entnehmen Sie bitte die Programmieranweisung der Bedienungsanleitung des Lokdecoders. Insgesamt gibt es im Soundmodul 6 verfügbare CV-Bänke (Bank A - E) mit jeweils 40 CVs. Für diese Vielfalt an Kombinationsmöglichkeiten sind so viele CV nötig, dass die Programmierung im herkömmlichen CV-Rahmen 1 bis 1024 nicht mehr möglich ist. Deshalb ist ein spezielles Aufteilen in CV-Bänke von jeweils 40 CVs nötig. So können also die CVs 900 - 1019 mehrfach genutzt werden.

Welche dieser CV-Bänke programmiert werden soll, ist vom jeweiligen Wert der "Zeiger CV" 1021 abhängig. Der Wert dieser CV zeigt auf die entsprechend gemeinte CV-Bank A - E.

#### **Programmierung mit der Intellibox**

Wir empfehlen, unabhängig davon in welchem Format der Lokdecoder später betrieben werden soll, das Soundmodul, sofern es an einen Uhlenbrock Decoder angeschlossen ist, über das Programmiermenü für DCC-Decoder zu programmieren. Zur genauen Vorgehensweise lesen Sie bitte das entsprechende Kapitel im Intellibox Handbuch.

#### **Programmierung mit DCC-Geräten auch Märklin Mobile Station 2, Central Station 2 und 3**

Benutzen Sie das Programmiermenü Ihrer DCC Zentrale, um das Soundmodul, sofern es an einen Uhlenbrock Decoder angeschlossen ist, per CV direkt Programmierung auszulesen und zu programmieren. Die genaue Vorgehensweise entnehmen Sie bitte dem Handbuch der verwendeten Zentrale.

# **Funktionszuordnung ändern**

Jeder Sonderfunktion ist eine CV zugeordnet in der man eine Geräuschnummer eintragen kann. Siehe txt-Datei des jeweiligen Sounds.

#### **Für die Sonderfunktionen f0 bis f28 sind die CVs 903 bis 931 zuständig.**

Die zuständige CV können Sie so berechen:

903 + Sonderfunktionsnummer = CV für diese Sonderfunktion.

In diese CV muss nun die Geräuschnummer aus der txt-Datei eingetragen werden.

**Beispiel:** Sonderfunktion f15 soll das Motorgeräusch (Geräuschnummer 3 aus der txt-Datei) wiedergeben. CV ermitteln: 903 + 15 (für Sonderfunktion f15) = CV 918

In die CV 918 tragen Sie die 3 ein (Geräuschnummer für Motorgeräusch).

#### **Den Sonderfunktionen f29 bis f68 sind die CVs 900E bis 939E zugeordnet (Bank E)**

Die zuständige CV können Sie so berechen: 871 + Sonderfunktionsnummer = CV (Bank E) für diese Sonderfunktion In diese CV muss nun die Geräuschnummer aus der txt-Datei eingetragen werden.

**Beispiel:** Sonderfunktion f45 soll das Geräusch Horn wiedergeben CV ermitteln: 871 + 45 (für Sonderfunktion f45) = CV 916E (Bank E) In die CV 1021 tragen Sie die 5 ein (für Bank E) In die CV 916E tragen Sie die 2 ein (Geräuschnummer für Horn) In die CV 1021 tragen Sie die 0 ein (Rücksetzen des Bank-Zeigers)

### **Lautstärke**

Die Gesamtlautstärke kann über die CV902 geändert werden. In der CV 908 B kann eine Alternativlautstärke (z.B. für den Nachtbetrieb) eingestellt werden, auf die dann durch die Sonderfunktion aus CV 914 A umgeschaltet werden kann.

Die Lautstärken der Zusatzgeräusche können in der Bank B geändert werden (siehe CV-Tabelle).

### **Einstellungen zur dynamischen Soundänderung**

Einige Einstellungen, welche die Änderung des Sounds in Hinsicht auf die augenblickliche Fahrsituation betreffen, können dem jeweils verwendeten Loktyp angepasst werden. Die Einstellungen betreffen die Soundänderung bei Laständerungen (Bergauf- und Bergabfahrten), die Geschwindigkeitsschwelle für den Einsatz des Bremsenquiteschens und die Einschaltschwelle für den Elektrolüfter bei einer E-Lok.

CV 937 A ändert die Empfindlichkeit auf Laständerungen. Wird hier ein Wert von 1 programmiert, so reagiert der Sound sehr schnell auf Bergauf- bzw. Bergabfahrten. Ein Wert von 8 führt zu einer verzögerten Reaktion. Mit CV 938 A kann die Auslöseschwelle für eine Soundänderung bei Bergauffahrten (Lastzunahme) eingestellt werden und mit CV 939 A die Auslöseschwelle für eine Soundänderung bei Bergabfahrten (Lastabnahme). Alle Werte sind vom verwendeten Lokdecoder und von der verwendeten Lok abhängig und müssen durch Fahrversuche ermittelt werden.

Mit der CV 936 kann die Geschwindigkeitsschwelle verändert werden, bei der das Bremsenquietschen einsetzt, wenn die Geschwindigkeit der Lok reduziert wird.

Die CV 934 legt die Geschwindigkeitsschwelle fest, ab der bei einem E-Lok-Sound das Geräusch des Kühllüfters zugeschaltet wird.

Bei einem Dampfloksound kann die Wiederholrate der Auspuffschläge beeinflusst werden. Über die CV 938 lässt sich die Zeit zwischen 2 Auspuffschlägen bei maximaler Lokgeschwindigkeit festlegen, über die CV 939 bei minimaler Lokgeschwindigkeit. Hierbei gilt, je größer der Wert in der entsprechenden CV, umso größer die Zeit zwischen den Auspuffschlägen. Mit der CV 937 kann eine Zeit festgelegt werden, wie lange ein Leerlaufsound im Leerlauf zu hören sein soll.

Alle Einstellungen sind ab Werk für Uhlenbrock Lokdecoder und gebräuchliche H0-Lokomotiven voreingestellt, können aber problemlos an andere Fahrzeuge angepasst werden.

### **Betrieb mehrerer Sound- oder Funktionsmodule an einem Lokdecoder**

Wenn mehrere (bis zu drei) Sound- oder Sonderfunktionsmodule an einem Decoder mit SUSI-Schnittstelle gemeinsam betrieben werden, kann jedem Modul über die CV 897 ein eigener CV-Adressbereich zugeordnet werden, damit alle Module unabhängig voneinander programmiert werden können. Hierzu wird zunächst jedes Modul einzeln an den Lokdecoder angeschlossen. Jedem Modul kann jetzt über die CV 897 ein eigener CV-Adressbereich (1, 2 oder 3, siehe CV-Tabelle) zugeordnet werden. Werden danach alle Module gemeinsam angeschlossen, so kann jedes Modul über seinen eigenen CV-Adressbereich angesprochen und programmiert werden. Die geänderten CV Adressen je nach CV-Adressbereich sind in der Liste der CVs aufgeführt. Bitte beachten Sie, dass sich die Erläuterungen in den vorangegangenen Abschnitten auf den Adressbereich 1 beziehen. Bei Änderung des Adressbereiches müssen Sie die entsprechenden CV-Adressen für den 2. oder 3. Adressbereich aus der Liste der CVs benutzen.

# **Tabelle der einzelnen CVs (Configuration Variables)**

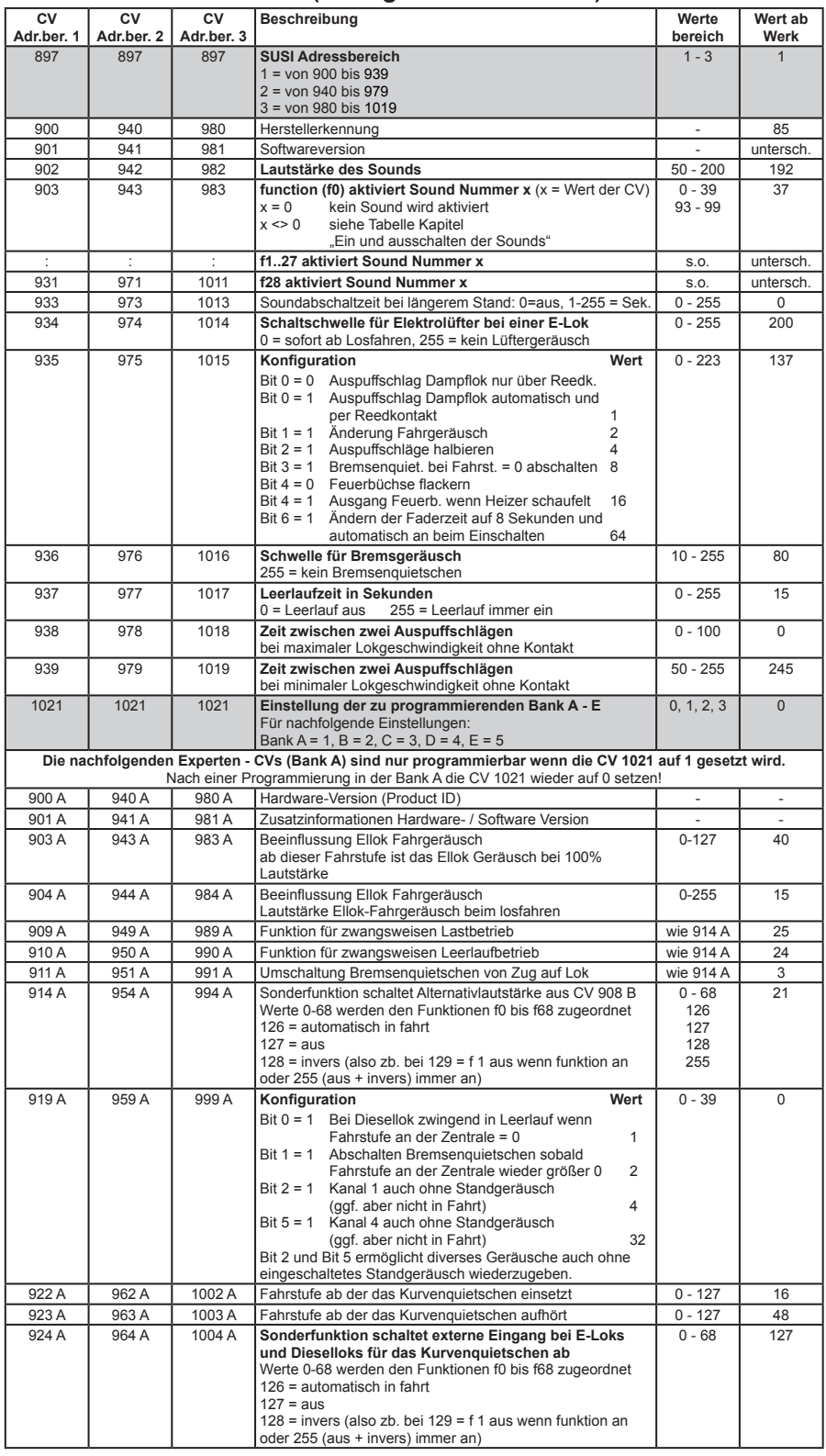

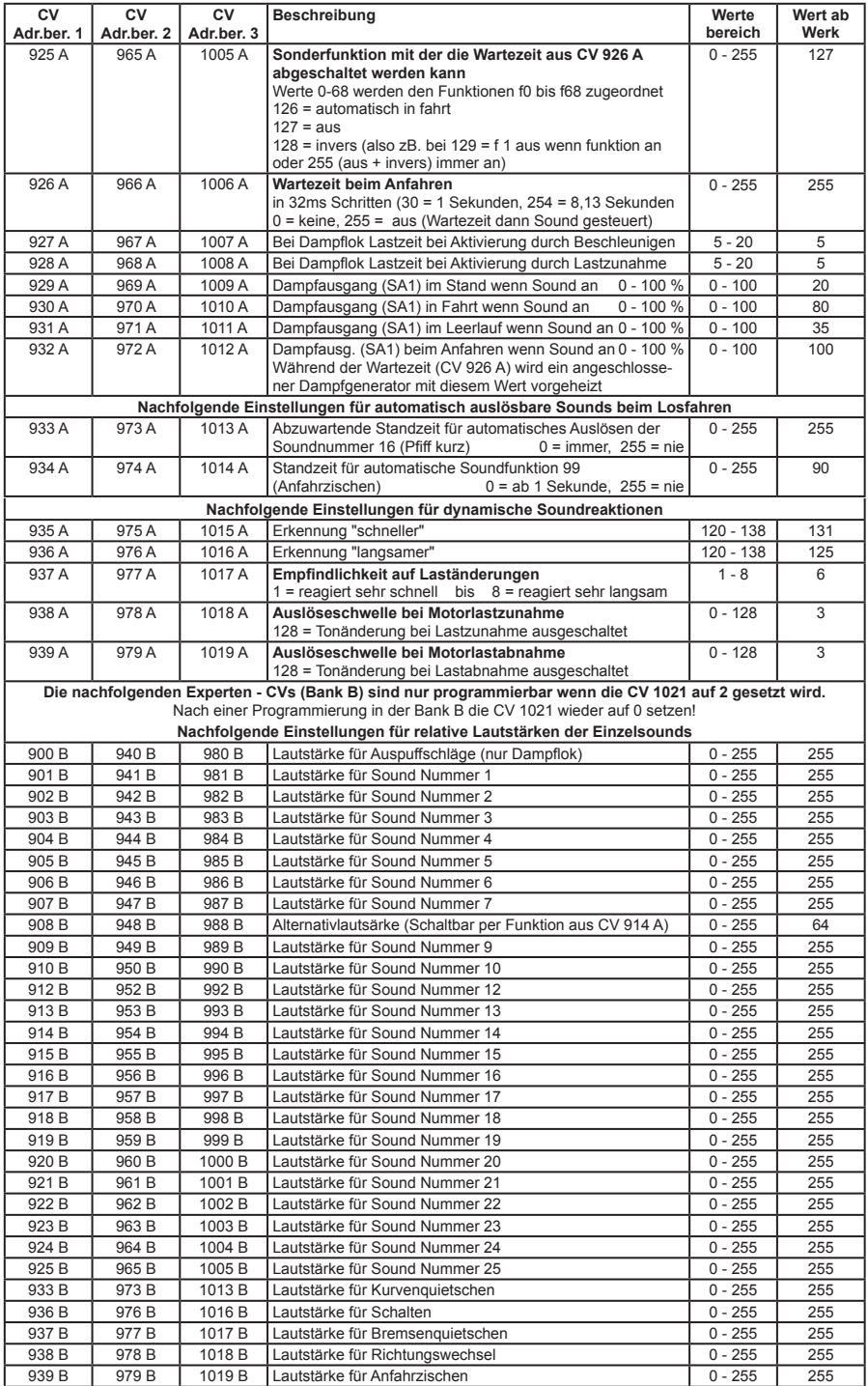

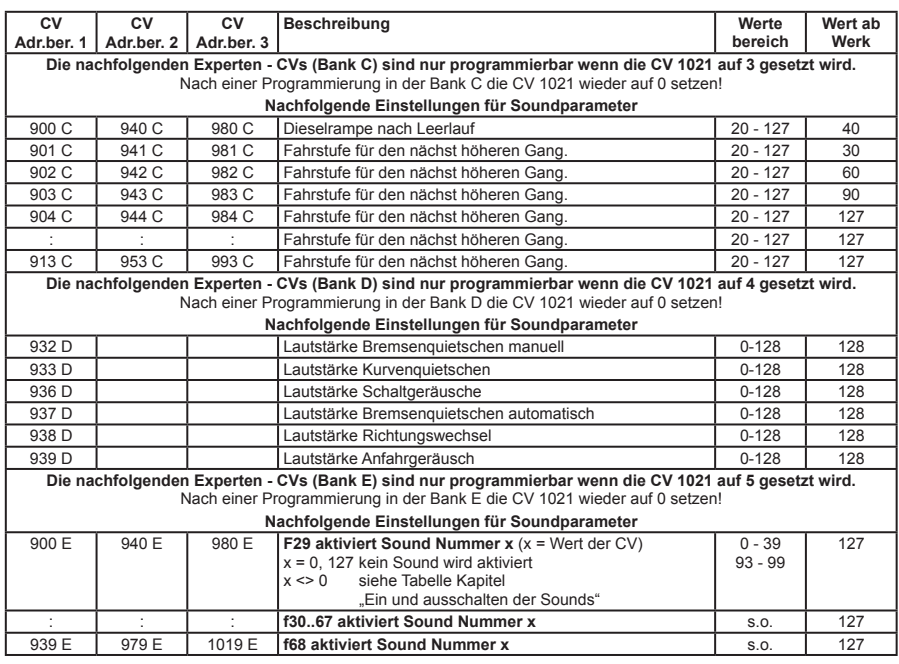

#### **Technische Daten**

Soundkanäle zur gleichzeitigen Wiedergabe: 5<br>Max. Dauer des gespeicherten Sounds: bis zu 640 Sekunden Max. Dauer des gespeicherten Sounds: max. Ausgangsleistung: 1,4 Watt an 8 Ohm, 2,6 Watt an 4 Ohm<br>Strombelastung der Funtionsausgänge: max. 500 mA Strombelastung der Funtionsausgänge: Stromaufnahme: max. 300 mA Größe: 15 x 9,5 x 3,3 mm

#### **Garantieerklärung**

Jeder Baustein wird vor der Auslieferung auf seine vollständige Funktion überprüft. Sollte innerhalb des Garantiezeitraums von 2 Jahren dennoch ein Fehler auftreten, so setzen wir Ihnen gegen Vorlage des Kaufbelegs den Baustein kostenlos instand. Der Garantieanspruch entfällt, wenn der Schaden durch unsachgemäße Behandlung verursacht wurde.

Bitte beachten Sie, dass, laut EMV-Gesetz, der Baustein nur innerhalb von Fahrzeugen betrieben werden darf, die das CE-Zeichen tragen.

*Die genannten Markennamen sind eingetragene Warenzeichen der jeweiligen Firmen.*

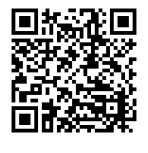

#### **Unsere Pluspunkte für Sie:**

#### **Service**

Bei einem eventuellen Defekt beachten Sie die Hinweise auf unserer Webseite www.uhlenbrock.de

#### **Hotline**

Wenn Sie Fragen haben, wir sind für Sie da! Ihr direkter Weg zum Techniker Mo - Di - Do - Fr von 14 bis 16 Uhr und Mi von 16 bis 18 Uhr 02045 - 858327. Zu anderen Zeiten Premium Hotline 0900 - 1858327, 0,98€/min aus dem deutschen Festnetz, Mobil deutlich teurer

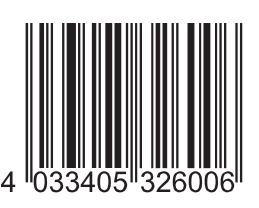

**Uhlenbrock Elektronik GmbH Mercatorstr. 6 46244 Bottrop Germany**

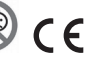

Elektroaltgeräte gehören nicht in den Hausmüll.

**Art.-Nr. 32600** 11.19RU

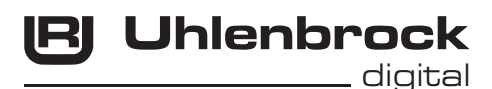

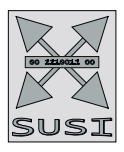

# $\frac{1}{\sqrt{C^{2}-1}}$ Intelli Sound 6- Modul 32600 und 32604

# Das Soundmodul für alle Lokdecoder mit SUSI-Schnittstelle

# **Eigenschaften**

- Austauschbarer Loksound. Dazu sind diverse Sounds im Internet verfügbar. www.uhlenbrock.de
- Alle DSD, DS3, DS4 und DS6 Sounddateien können aufgespielt werden
- 16-Bit Sounds (DS6)
- Intelligente Soundsteuerung mit bis zu 640 Sekunden Soundspeicher
- Leistungsfähige, digitale 2,6W Endstufe für 4-8 Ohm Lautsprecher
- Generiert das Fahrgeräusch der Lok, Bremsenquietschen und Zufallsgeräusche im Stand wie z.B. Zusatzaggregate, Kohlen schaufeln usw.
- Gleichzeitige Wiedergabe über 5 unabhängige Soundkanäle.
- 2 soundabhängige Sonderfunktionsausgänge für Feuerbüchse, Rauchgenerator u.a.
- Eigene Loksounds und andere Soundereignisse können mit dem IntelliSound-Creator im Format DS4 erstellt und mit SUSIKomm eingespielt werden.
- maximal 40 zusätzlich schaltbare Geräusche wie z.B. Pfeife, Glocke, Horn, Entkuppler, Türwarnsignal
- Function Mapping bis f68, je nach verwendetem Decoder
- Zufallsgeräusche schaltbar
- Realistische Wiedergabe von Schaltgetrieben bei Triebwagen oder Schaltstufen bei E-Loks, mit einstellbarem Schaltzeitpunkt (nur bei DS4 DS6-Sounds) .
- Einstellbare Soundreaktion bei Motorlaständerungen, wie Bergauf- und Bergabfahrten.
- Mit Smart-Start-Funktion: Das Soundmodul stoppt beim Anfahren den Lokdecoder solange, bis das Anfahren des Fahrzeugs synchron zum Motorengeräusch stattfindet.
- Getrennt einstellbare Lautstärke für nahezu alle Soundereignisse
- Stummschaltung mit Ein- und Ausblendfunktion
- Schaltbare Alternativlautstärke z.B. für Nachtbetrieb
- Eingang für Hallsensor, z.B. für radsynchronen Auspuffschlag bei Dampfloks oder Kurvenquietschen bei E- und Diesellokomotiven
- Analogbetrieb, mit Anlass- und Abstellgeräusch bei Verwendung geeigneter Lokdecoder
- Bis zu drei Module sind an einen Lokdecoder anschließbar, z.B. für mehrmotorige Loks.

# **Beschreibung**

IntelliSound 6 - Module sind Zusatzmodule zu Lokdecodern mit SUSI-Schnittstelle, die mit dem entsprechenden Logo gekennzeichnet sind.

Die Soundmodule liefern originalgetreue Geräusche, wie die Sounds der Vorbildlokomotiven. Durch die intelligente Soundsteuerung werden die wiedergegebenen Geräusche an die jeweilige Fahrsituation angepasst, beispielsweise werden bei Bergauf- und Bergabfahrten die Sounds vorbildgerecht geändert.

Soll die Lok anfahren, so stoppt das Soundmodul per Lokdecoder den Motor solange, bis das Anfahren des Fahrzeugs synchron zum Sound stattfindet. So heult z.B. bei einer Diesellok der Motor zuerst auf, bevor sich das Fahrzeug bewegt. Wird die Lok angehalten, ertönt das Quietschen der Zugbremse oder der Lokbremse. Im Stand werden zufällig verschiedene Betriebsgeräusche der jeweiligen Lok wiedergegeben wie z.B. Druckluft, Zusatzaggregate und Kohlen schaufeln. Diese Zufallsgeräusche sind auch per Sonderfunktionstaste schaltbar. Bei Diesellokomotiven ist das Motoranlassgeräusch sowie das Auslaufen des Motors zu hören. Bei Triebwagen mit Schaltgetrieben, oder auch bei E-Loks mit Schaltstufen werden diese Geräusche der Fahrsituation entsprechend abgebildet. Die beiden Sonderfunktionsausgänge des Soundmoduls werden direkt durch einen Sound angesteuert. So ist es z.B. möglich, beim Zufallsgeräusch "Kohlen schaufeln", das Licht der Feuerbüchse automatisch flackern zu lassen, oder das Glühen der Bremsscheiben beim Bremsenquitschen zu simulieren. Durch die 5-Kanal Technik können das Fahrgeräusch der Lok und 4 weitere, lokspezifische Geräusche gleichzeitig per Sonderfunktionstaste zu geschaltet werden. Hierbei handelt es sich je nach Loktyp um Pfeife, Horn, Glocke, Türwarnton usw. Die Zusatzgeräusche können außerdem in der Tonlänge variiert werden - kurzes Einschalten ergibt z.B. einen kurzen Pfiff, ein längerer Einschaltimpuls ergibt einen längeren Pfeifton. Diese Zusatzgeräuche sind über die Funktionstasten f0 - f68 abrufbar. Die Wiedergabe der Dampflokomotiv-Fahrgeräusche kann wahlweise radsynchron oder fahrstufengesteuert erfolgen.

Fährt die Lok aus dem sichtbaren Bereich einer Modellbahnanlage heraus, z.B. in den Schattenbahnhof, so kann mit der Funktion "Stummschaltung" per Sonderfunktionstaste der gesamte Loksound weich ausgeblendet und bei wieder erscheinen der Lok, angepasst an die momentane Fahrsituation, langsam wieder eingeblendet werden. Nahezu alle Sounds sind getrennt voneinander in der Lautstärke per CV-Programmierung einstellbar. In Verbindung mit entsprechend geeigneten Lokdecodern, können die IntelliSound 6-Module im Analogbetrieb, sogar mit Anlass- und Abstellgeräusch, eingesetzt werden.

Zum Laden aller Sounds wird der Soundladeadapter 31010, 31050 oder 31080 benötigt. Die nötige Software SUSIKomm für das Übertragen der Sounds in die IntelliSound 6-Module liegt dem Ladeadapter bei, oder kann von unserer Internetseite www.uhlenbrock.de geladen werden. Beachten Sie, dass zum Laden der verschiedenen Sounddateien jeweils die folgende SUSIKomm-Version benötigt wird: für DSD/DS3-Sounds ab Vers. 3.0, für DS4-Sounds ab Vers. 4.0, für DS6-Sounds ab Version 5.0.

Die DSD- und DS3- und DS6- Sounds stehen kostenlos zum Download für Sie bereit. Die DS4- Sounds können nach Verfügbarkeit erworben werden. Nähere Informationen finden sie auf unserer Internetseite www. uhlenbrock.de.

# **Einbau eines Soundmoduls**

#### **SUSI-Schnittstelle**

Stecken Sie den SUSI-Stecker in die SUSI- Buchse Ihres Decoders. Das Soundmodul wird vom Decoder mit Spannung und Daten versorgt.

#### **Lautsprecher**

An das IntelliSound 6-Modul können an den schwarzen, nicht

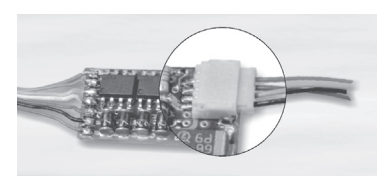

belegten Kabeln, 4-8 Ohm Lautsprecher aus unserem Sortiment angeschlossen werden. Jeder Lautsprecher braucht einen Resonanzkörper. Manchmal können das Lokgehäuse oder das Waggonchassis als Resonanzkörper dienen. Wenn dies nicht möglich ist, bieten wir auch verschiedene Lautsprecher mit Resonanzkörper an. Für die Auswahl gilt: "Je größer der Lautsprecher, um so kraftvoller der Klang".

Wird ein Lautsprecher mit Resonanzkörper verwendet, so muß dieser luftdicht mit dem Lautsprecher verklebt werden. Verschließen Sie auch die KabeIdurchführung und eventuell offene Montagelöcher am Lautsprecher. Der Lautsprecher wird dann so in das Fahrzeug eingebaut, dass er durch eine möglichst große Öffnung nach außen hin abstrahlen kann. Aufgrund der deutlich erhöhten Ausgangsleistung, muss bei der Verwendung kleiner Lautsprecher eventuell die Lautstärke per CV-Programmierung reduziert werden.

#### **Zusatzanschlüsse**

Auf der Modulrückseite befinden sich mehrere Lötpads zum Anschluss von Zusatzfunktionen wie z.B. Feuerbüchse, Rauchgenerator und für Taktgeber zum radsynchronen Auspuffschlag.

#### **Soundabhängige Zusatzfunktionen**

Über die Ausgänge SA1 und SA2 können Verbraucher soundabhängig angesteuert werden.

Bei einer Dampflok kann ein Rauchgenerator an SA2 und eine Beleuchtung der Feuerbüchse an SA1 angeschlossen werden.

Bei E-Lokomotiven oder Stadtbahnen sind zwei Beleuchtungen anschließbar. An SA2 eine Simulation glühender Bremsscheiben oder ein Bremslicht und an SA1 der Abrissfunke eines Stromabnehmers.

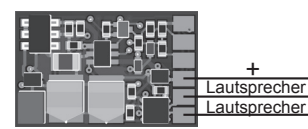

Bei Diesellokomotiven wird nur der Ausgang SA2 für glühende Bremsscheiben genutzt.

Bei den genannten Verbrauchern wird der zweite Pol an die blaue Leitung des Lokdecoders (+) oder an + des Soundmoduls angeschlossen, zusätzlich zur roten SUSI-Litze. Bei LEDs bitte auf den richtigen Vorwiderstand und die Polung achten.

#### **Externer Eingang für z.B. Radumdrehungsgeber**

Zur Erzeugung eines radsynchronen Auspuffschlages bei einer Dampflok oder zum Kurvenquietschen bei E- oder Diesellok, besitzt das Soundmodul einen Sensoreingang. Als Sensor können ein Reedkontakt oder ein Hallsensor TLE4906 gemeinsam mit Magneten an einem Lokrad (Drehgestell bei Kurvenquietschen), oder eine Lichtschranke mit einer entsprechenden Markierungen auf einem Lokrad genutzt werden.

Auch ein Hallsensor TLE4905 kann benutzt werden. Dieser muss dann an 5V statt an 3,3V angeschlossen werden.

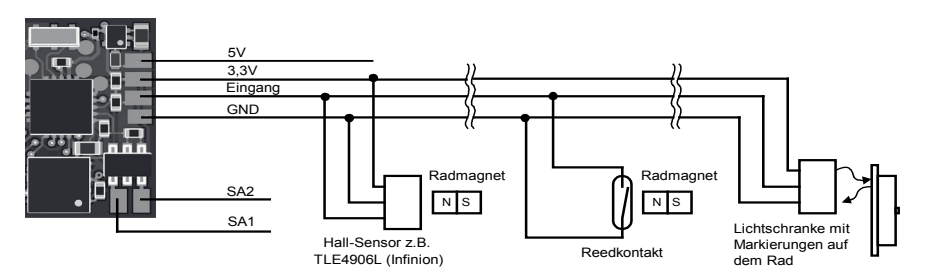

#### **Befestigung des Soundmoduls im Fahrzeug**

Benutzen Sie das beiliegende Klebepad, um das Soundmodul an einer beliebigen Stelle in der Lok zu befestigen. Das Klebepad schützt das Soundmodul vor leitenden Verbindungen und hält es sicher in seiner Lage fest.

#### **Inbetriebnahme**

Achten Sie bei der Platzierung des Bausteins im Fahrzeug darauf, dass nirgendwo eine leitende Verbindung entsteht! Stellen Sie sicher, dass auch nach Schließen der Lok keine Kurzschlüsse entstehen können und keine Kabel eingeklemmt werden.

#### **Ein Kurzschluß zerstört den Baustein und eventuell die Elektronik der Lok!**

# **Neue Sounds in das Modul laden**

Soll ein neuer Sound in das Moduls geladen werden, so muss das Modul vom Lokdecoder getrennt und mit dem SUSI-Stecker in die entsprechende Buchse des IntelliSound Ladeadapters gesteckt werden. Die Bedienschritte zum Laden der Sounds entnehmen Sie bitte der Bedienungsanleitung des IntelliSound Ladeadapters. Eine große Auswahl an Sounds finden Sie auf unserer Internet Seite "www.uhlenbrock.de".

# **Eigene DS4-Sounds erstellen und in das Modul laden**

Durch die Software "IntelliSound-Creator" werden Sie selbst zum Toningenieur. Mit dieser Software können Sie eigene Lok- und Zusatzsounds kreieren. Diese können dann, sowie auch die DS4- Sounds mit der Software SUSIKomm (ab Version 4.0) in die IntelliSound 6‑Module übertragen werden. Sie finden die Software kostenlos unter www.uhlenbrock.de.

## **Ein- und Ausschalten der Sounds**

Die einzelnen Geräusche können per Sonderfunktionstasten von der Digitalzentrale ein- und ausgeschaltet werden. Die Zuordnung der Geräusche zu den Sonderfunktionstasten kann über die CV's geändert werden. Im Auslieferungszustand gilt die in der Tabelle angegebene Zuordnung.

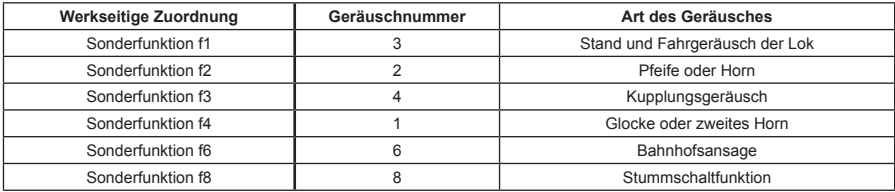

Jeder Intellisound setzt sich aus mehreren Geräuschen zusammen z.B. Motor, Horn, Ansagen usw. Zu jeder DS6 Sound-Datei veröffentlichen wir eine txt-Datei aus der Sie alle zur Verfügung stehenden Geräusche und die zugehörigen Geräuschenummern entnehmen können. Jedes Geräusch z.B. Horn kann einer Sonderfunktion (f0 bis f68) zugeordnet werden.

# **Programmierung**

Die Grundlage aller Einstellungsmöglichkeiten des Decoders bilden die Configurations-Variablen (CV) gemäß der DCC-Norm. Das Soundmodul kann mit der Software SUSIKomm direkt am Soundladeadapter, oder über den verbundenen Lokdecoder programmiert werden. Bei der Programmierung über Lokdecoder sind alle Verfahren möglich, die der Lokdecoder zur Verfügung stellt. Bei der Verwendung eines Uhlenbrock Lokdecoders kann mit der Intellibox, DCC-Zentralen und Motorolazentralen programmiert werden.

Bei Fremdherstellern entnehmen Sie bitte die Programmieranweisung der Bedienungsanleitung des Lokdecoders.

Insgesamt gibt es im Soundmodul 6 verfügbare CV-Bänke (Bank A - E) mit jeweils 40 CVs. Für diese Vielfalt an Kombinationsmöglichkeiten sind so viele CV nötig, dass die Programmierung im herkömmlichen CV-Rahmen 1 bis 1024 nicht mehr möglich ist. Deshalb ist ein spezielles Aufteilen in CV-Bänke von jeweils 40 CVs nötig. So können also die CVs 900 - 1019 mehrfach genutzt werden.

Welche dieser CV-Bänke programmiert werden soll, ist vom jeweiligen Wert der "Zeiger CV" 1021 abhängig. Der Wert dieser CV zeigt auf die entsprechend gemeinte CV-Bank A - E.

#### **Programmierung mit der Intellibox**

Wir empfehlen, unabhängig davon in welchem Format der Lokdecoder später betrieben werden soll, das Soundmodul, sofern es an einen Uhlenbrock Decoder angeschlossen ist, über das Programmiermenü für DCC-Decoder zu programmieren. Zur genauen Vorgehensweise lesen Sie bitte das entsprechende Kapitel im Intellibox Handbuch.

#### **Programmierung mit DCC-Geräten auch Märklin Mobile Station 2, Central Station 2 und 3**

Benutzen Sie das Programmiermenü Ihrer DCC Zentrale, um das Soundmodul, sofern es an einen Uhlenbrock Decoder angeschlossen ist, per CV direkt Programmierung auszulesen und zu programmieren. Die genaue Vorgehensweise entnehmen Sie bitte dem Handbuch der verwendeten Zentrale.

### **Funktionszuordnung ändern**

Jeder Sonderfunktion ist eine CV zugeordnet in der man eine Geräuschnummer eintragen kann. Siehe txt-Datei des jeweiligen Sounds.

#### **Für die Sonderfunktionen f0 bis f28 sind die CVs 903 bis 931 zuständig.**

Die zuständige CV können Sie so berechen:

903 + Sonderfunktionsnummer = CV für diese Sonderfunktion.

In diese CV muss nun die Geräuschnummer aus der txt-Datei eingetragen werden.

**Beispiel:** Sonderfunktion f15 soll das Motorgeräusch (Geräuschnummer 3 aus der txt-Datei) wiedergeben.

CV ermitteln: 903 + 15 (für Sonderfunktion f15) = CV 918 In die CV 918 tragen Sie die 3 ein (Geräuschnummer für Motorgeräusch).

#### **Den Sonderfunktionen f29 bis f68 sind die CVs 900E bis 939E zugeordnet (Bank E)**

Die zuständige CV können Sie so berechen: 871 + Sonderfunktionsnummer = CV (Bank E) für diese Sonderfunktion In diese CV muss nun die Geräuschnummer aus der txt-Datei eingetragen werden.

**Beispiel:** Sonderfunktion f45 soll das Geräusch Horn wiedergeben CV ermitteln: 871 + 45 (für Sonderfunktion f45) = CV 916E (Bank E) In die CV 1021 tragen Sie die 5 ein (für Bank E) In die CV 916E tragen Sie die 2 ein (Geräuschnummer für Horn) In die CV 1021 tragen Sie die 0 ein (Rücksetzen des Bank-Zeigers)

## **Lautstärke**

Die Gesamtlautstärke kann über die CV902 geändert werden. In der CV 908 B kann eine Alternativlautstärke (z.B. für den Nachtbetrieb) eingestellt werden, auf die dann durch die Sonderfunktion aus CV 914 A umgeschaltet werden kann.

Die Lautstärken der Zusatzgeräusche können in der Bank B geändert werden (siehe CV-Tabelle).

# **Einstellungen zur dynamischen Soundänderung**

Einige Einstellungen, welche die Änderung des Sounds in Hinsicht auf die augenblickliche Fahrsituation betreffen, können dem jeweils verwendeten Loktyp angepasst werden. Die Einstellungen betreffen die Soundänderung bei Laständerungen (Bergauf- und Bergabfahrten), die Geschwindigkeitsschwelle für den Einsatz des Bremsenquiteschens und die Einschaltschwelle für den Elektrolüfter bei einer E-Lok.

CV 937 A ändert die Empfindlichkeit auf Laständerungen. Wird hier ein Wert von 1 programmiert, so reagiert der Sound sehr schnell auf Bergauf- bzw. Bergabfahrten. Ein Wert von 8 führt zu einer verzögerten Reaktion. Mit CV 938 A kann die Auslöseschwelle für eine Soundänderung bei Bergauffahrten (Lastzunahme) eingestellt werden und mit CV 939 A die Auslöseschwelle für eine Soundänderung bei Bergabfahrten (Lastabnahme). Alle Werte sind vom verwendeten Lokdecoder und von der verwendeten Lok abhängig und müssen durch Fahrversuche ermittelt werden.

Mit der CV 936 kann die Geschwindigkeitsschwelle verändert werden, bei der das Bremsenquietschen einsetzt, wenn die Geschwindigkeit der Lok reduziert wird.

Die CV 934 legt die Geschwindigkeitsschwelle fest, ab der bei einem E-Lok-Sound das Geräusch des Kühllüfters zugeschaltet wird.

Bei einem Dampfloksound kann die Wiederholrate der Auspuffschläge beeinflusst werden. Über die CV 938 lässt sich die Zeit zwischen 2 Auspuffschlägen bei maximaler Lokgeschwindigkeit festlegen, über die CV 939 bei minimaler Lokgeschwindigkeit. Hierbei gilt, je größer der Wert in der entsprechenden CV, umso größer die Zeit zwischen den Auspuffschlägen. Mit der CV 937 kann eine Zeit festgelegt werden, wie lange ein Leerlaufsound im Leerlauf zu hören sein soll.

Alle Einstellungen sind ab Werk für Uhlenbrock Lokdecoder und gebräuchliche H0-Lokomotiven voreingestellt, können aber problemlos an andere Fahrzeuge angepasst werden.

# **Betrieb mehrerer Sound- oder Funktionsmodule an einem Lokdecoder**

Wenn mehrere (bis zu drei) Sound- oder Sonderfunktionsmodule an einem Decoder mit SUSI-Schnittstelle gemeinsam betrieben werden, kann jedem Modul über die CV 897 ein eigener CV-Adressbereich zugeordnet werden, damit alle Module unabhängig voneinander programmiert werden können. Hierzu wird zunächst jedes Modul einzeln an den Lokdecoder angeschlossen. Jedem Modul kann jetzt über die CV 897 ein eigener CV-Adressbereich (1, 2 oder 3, siehe CV-Tabelle) zugeordnet werden. Werden danach alle Module gemeinsam angeschlossen, so kann jedes Modul über seinen eigenen CV-Adressbereich angesprochen und programmiert werden. Die geänderten CV Adressen je nach CV-Adressbereich sind in der Liste der CVs aufgeführt. Bitte beachten Sie, dass sich die Erläuterungen in den vorangegangenen Abschnitten auf den Adressbereich 1 beziehen. Bei Änderung des Adressbereiches müssen Sie die entsprechenden CV-Adressen für den 2. oder

# **Tabelle der einzelnen CVs (Configuration Variables)**

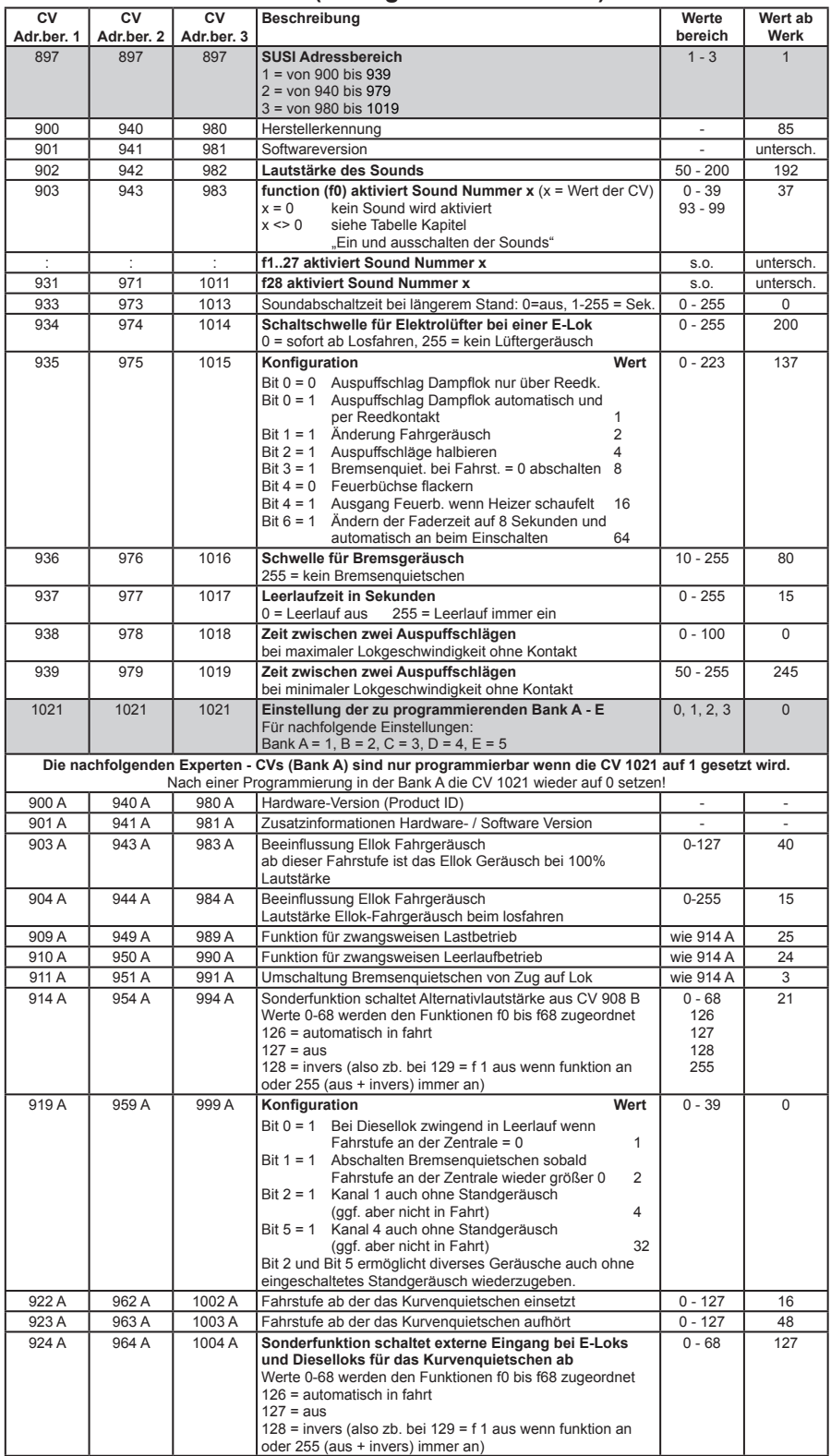

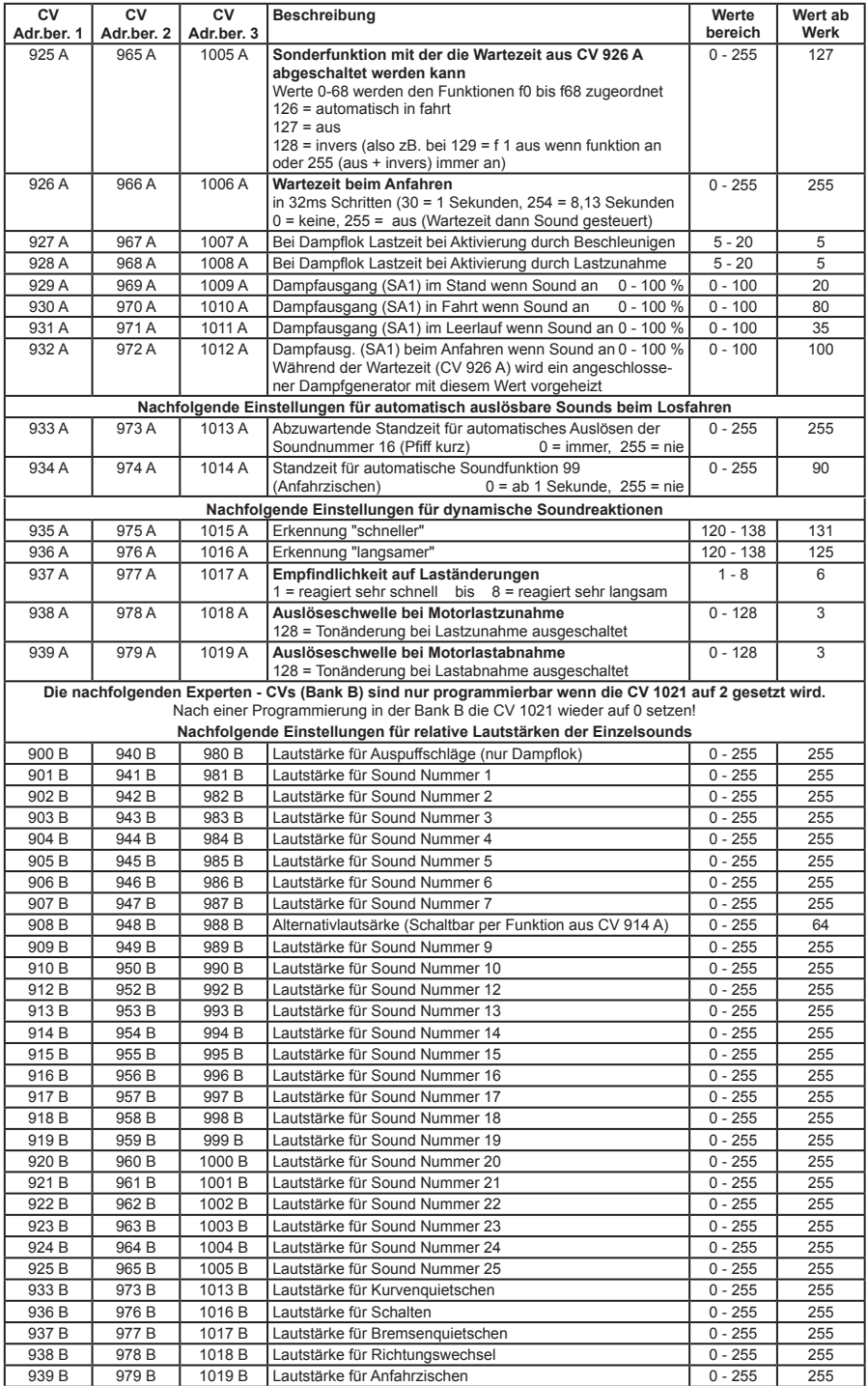

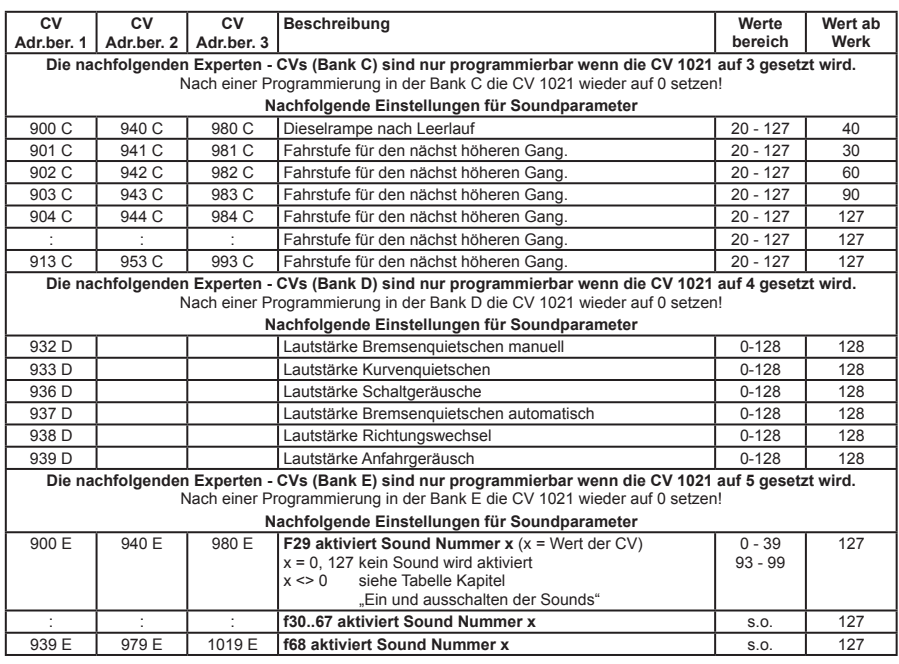

#### **Technische Daten**

Soundkanäle zur gleichzeitigen Wiedergabe: 5<br>Max. Dauer des gespeicherten Sounds: bis zu 640 Sekunden Max. Dauer des gespeicherten Sounds: max. Ausgangsleistung: 1,4 Watt an 8 Ohm, 2,6 Watt an 4 Ohm<br>Strombelastung der Funtionsausgänge: max. 500 mA Strombelastung der Funtionsausgänge: Stromaufnahme: max. 300 mA Größe: 15 x 9,5 x 3,3 mm

#### **Garantieerklärung**

Jeder Baustein wird vor der Auslieferung auf seine vollständige Funktion überprüft. Sollte innerhalb des Garantiezeitraums von 2 Jahren dennoch ein Fehler auftreten, so setzen wir Ihnen gegen Vorlage des Kaufbelegs den Baustein kostenlos instand. Der Garantieanspruch entfällt, wenn der Schaden durch unsachgemäße Behandlung verursacht wurde.

Bitte beachten Sie, dass, laut EMV-Gesetz, der Baustein nur innerhalb von Fahrzeugen betrieben werden darf, die das CE-Zeichen tragen.

*Die genannten Markennamen sind eingetragene Warenzeichen der jeweiligen Firmen.*

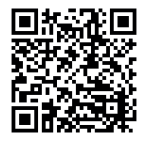

#### **Unsere Pluspunkte für Sie:**

#### **Service**

Bei einem eventuellen Defekt beachten Sie die Hinweise auf unserer Webseite www.uhlenbrock.de

#### **Hotline**

Wenn Sie Fragen haben, wir sind für Sie da! Ihr direkter Weg zum Techniker Mo - Di - Do - Fr von 14 bis 16 Uhr und Mi von 16 bis 18 Uhr 02045 - 858327. Zu anderen Zeiten Premium Hotline 0900 - 1858327, 0,98€/min aus dem deutschen Festnetz, Mobil deutlich teurer

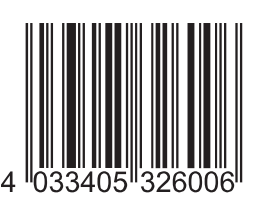

**Uhlenbrock Elektronik GmbH Mercatorstr. 6 46244 Bottrop Germany**

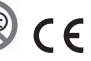

Elektroaltgeräte gehören nicht in den Hausmüll.

**Art.-Nr. 32600** 11.19RU

# **Beschreibung**

IntelliSound 6 - Module sind Zusatzmodule zu Lokdecodern mit SUSI-Schnittstelle, die mit dem entsprechenden Logo gekennzeichnet sind.

Die Soundmodule liefern originalgetreue Geräusche, wie die Sounds der Vorbildlokomotiven. Durch die intelligente Soundsteuerung werden die wiedergegebenen Geräusche an die jeweilige Fahrsituation angepasst, beispielsweise werden bei Bergauf- und Bergabfahrten die Sounds vorbildgerecht geändert.

Soll die Lok anfahren, so stoppt das Soundmodul per Lokdecoder den Motor solange, bis das Anfahren des Fahrzeugs synchron zum Sound stattfindet. So heult z.B. bei einer Diesellok der Motor zuerst auf, bevor sich das Fahrzeug bewegt. Wird die Lok angehalten, ertönt das Quietschen der Zugbremse oder der Lokbremse. Im Stand werden zufällig verschiedene Betriebsgeräusche der jeweiligen Lok wiedergegeben wie z.B. Druckluft, Zusatzaggregate und Kohlen schaufeln. Diese Zufallsgeräusche sind auch per Sonderfunktionstaste schaltbar. Bei Diesellokomotiven ist das Motoranlassgeräusch sowie das Auslaufen des Motors zu hören. Bei Triebwagen mit Schaltgetrieben, oder auch bei E-Loks mit Schaltstufen werden diese Geräusche der Fahrsituation entsprechend abgebildet. Die beiden Sonderfunktionsausgänge des Soundmoduls werden direkt durch einen Sound angesteuert. So ist es z.B. möglich, beim Zufallsgeräusch "Kohlen schaufeln", das Licht der Feuerbüchse automatisch flackern zu lassen, oder das Glühen der Bremsscheiben beim Bremsenquitschen zu simulieren. Durch die 5-Kanal Technik können das Fahrgeräusch der Lok und 4 weitere, lokspezifische Geräusche gleichzeitig per Sonderfunktionstaste zu geschaltet werden. Hierbei handelt es sich je nach Loktyp um Pfeife, Horn, Glocke, Türwarnton usw. Die Zusatzgeräusche können außerdem in der Tonlänge variiert werden - kurzes Einschalten ergibt z.B. einen kurzen Pfiff, ein längerer Einschaltimpuls ergibt einen längeren Pfeifton. Diese Zusatzgeräuche sind über die Funktionstasten f0 - f68 abrufbar. Die Wiedergabe der Dampflokomotiv-Fahrgeräusche kann wahlweise radsynchron oder fahrstufengesteuert erfolgen.

Fährt die Lok aus dem sichtbaren Bereich einer Modellbahnanlage heraus, z.B. in den Schattenbahnhof, so kann mit der Funktion "Stummschaltung" per Sonderfunktionstaste der gesamte Loksound weich ausgeblendet und bei wieder erscheinen der Lok, angepasst an die momentane Fahrsituation, langsam wieder eingeblendet werden. Nahezu alle Sounds sind getrennt voneinander in der Lautstärke per CV-Programmierung einstellbar. In Verbindung mit entsprechend geeigneten Lokdecodern, können die IntelliSound 6-Module im Analogbetrieb, sogar mit Anlass- und Abstellgeräusch, eingesetzt werden.

Zum Laden aller Sounds wird der Soundladeadapter 31010, 31050 oder 31080 benötigt. Die nötige Software SUSIKomm für das Übertragen der Sounds in die IntelliSound 6-Module liegt dem Ladeadapter bei, oder kann von unserer Internetseite www.uhlenbrock.de geladen werden. Beachten Sie, dass zum Laden der verschiedenen Sounddateien jeweils die folgende SUSIKomm-Version benötigt wird: für DSD/DS3-Sounds ab Vers. 3.0, für DS4-Sounds ab Vers. 4.0, für DS6-Sounds ab Version 5.0.

Die DSD- und DS3- und DS6- Sounds stehen kostenlos zum Download für Sie bereit. Die DS4- Sounds können nach Verfügbarkeit erworben werden. Nähere Informationen finden sie auf unserer Internetseite www. uhlenbrock.de.

# **Beschreibung**

IntelliSound 6 - Module sind Zusatzmodule zu Lokdecodern mit SUSI-Schnittstelle, die mit dem entsprechenden Logo gekennzeichnet sind.

Die Soundmodule liefern originalgetreue Geräusche, wie die Sounds der Vorbildlokomotiven. Durch die intelligente Soundsteuerung werden die wiedergegebenen Geräusche an die jeweilige Fahrsituation angepasst, beispielsweise werden bei Bergauf- und Bergabfahrten die Sounds vorbildgerecht geändert.

Soll die Lok anfahren, so stoppt das Soundmodul per Lokdecoder den Motor solange, bis das Anfahren des Fahrzeugs synchron zum Sound stattfindet. So heult z.B. bei einer Diesellok der Motor zuerst auf, bevor sich das Fahrzeug bewegt. Wird die Lok angehalten, ertönt das Quietschen der Zugbremse oder der Lokbremse. Im Stand werden zufällig verschiedene Betriebsgeräusche der jeweiligen Lok wiedergegeben wie z.B. Druckluft, Zusatzaggregate und Kohlen schaufeln. Diese Zufallsgeräusche sind auch per Sonderfunktionstaste schaltbar. Bei Diesellokomotiven ist das Motoranlassgeräusch sowie das Auslaufen des Motors zu hören. Bei Triebwagen mit Schaltgetrieben, oder auch bei E-Loks mit Schaltstufen werden diese Geräusche der Fahrsituation entsprechend abgebildet. Die beiden Sonderfunktionsausgänge des Soundmoduls werden direkt durch einen Sound angesteuert. So ist es z.B. möglich, beim Zufallsgeräusch "Kohlen schaufeln", das Licht der Feuerbüchse automatisch flackern zu lassen, oder das Glühen der Bremsscheiben beim Bremsenquitschen zu simulieren. Durch die 5-Kanal Technik können das Fahrgeräusch der Lok und 4 weitere, lokspezifische Geräusche gleichzeitig per Sonderfunktionstaste zu geschaltet werden. Hierbei handelt es sich je nach Loktyp um Pfeife, Horn, Glocke, Türwarnton usw. Die Zusatzgeräusche können außerdem in der Tonlänge variiert werden - kurzes Einschalten ergibt z.B. einen kurzen Pfiff, ein längerer Einschaltimpuls ergibt einen längeren Pfeifton. Diese Zusatzgeräuche sind über die Funktionstasten f0 - f68 abrufbar. Die Wiedergabe der Dampflokomotiv-Fahrgeräusche kann wahlweise radsynchron oder fahrstufengesteuert erfolgen.

Fährt die Lok aus dem sichtbaren Bereich einer Modellbahnanlage heraus, z.B. in den Schattenbahnhof, so kann mit der Funktion "Stummschaltung" per Sonderfunktionstaste der gesamte Loksound weich ausgeblendet und bei wieder erscheinen der Lok, angepasst an die momentane Fahrsituation, langsam wieder eingeblendet werden. Nahezu alle Sounds sind getrennt voneinander in der Lautstärke per CV-Programmierung einstellbar. In Verbindung mit entsprechend geeigneten Lokdecodern, können die IntelliSound 6-Module im Analogbetrieb, sogar mit Anlass- und Abstellgeräusch, eingesetzt werden.

Zum Laden aller Sounds wird der Soundladeadapter 31010, 31050 oder 31080 benötigt. Die nötige Software SUSIKomm für das Übertragen der Sounds in die IntelliSound 6-Module liegt dem Ladeadapter bei, oder kann von unserer Internetseite www.uhlenbrock.de geladen werden. Beachten Sie, dass zum Laden der verschiedenen Sounddateien jeweils die folgende SUSIKomm-Version benötigt wird: für DSD/DS3-Sounds ab Vers. 3.0, für DS4-Sounds ab Vers. 4.0, für DS6-Sounds ab Version 5.0.

Die DSD- und DS3- und DS6- Sounds stehen kostenlos zum Download für Sie bereit. Die DS4- Sounds kön-

nen nach Verfügbarkeit erworben werden. Nähere Informationen finden sie auf unserer Internetseite www. uhlenbrock.de.

# **Einbau eines Soundmoduls**

#### **SUSI-Schnittstelle**

Stecken Sie den SUSI-Stecker in die SUSI- Buchse Ihres Decoders. Das Soundmodul wird vom Decoder mit Spannung und Daten versorgt.

#### **Lautsprecher**

An das IntelliSound 6-Modul können an den schwarzen, nicht belegten Kabeln, 4-8 Ohm Lautsprecher aus unserem Sortiment angeschlossen werden. Jeder Lautsprecher braucht einen Resonanzkörper. Manchmal können das Lokgehäuse oder das Waggonchassis als Resonanzkörper dienen. Wenn dies nicht möglich ist, bieten wir auch verschiedene Lautsprecher mit Resonanzkörper an. Für die Auswahl gilt: "Je größer der Lautsprecher, um so kraftvoller der Klang".

Wird ein Lautsprecher mit Resonanzkörper verwendet, so muß dieser luftdicht mit dem Lautsprecher verklebt werden. Verschließen Sie auch die KabeIdurchführung und eventuell offene Montagelöcher am Lautsprecher. Der Lautsprecher wird dann so in das Fahrzeug eingebaut, dass er durch eine möglichst große Öffnung nach außen hin abstrahlen kann. Aufgrund der deutlich erhöhten Ausgangsleistung, muss bei der Verwendung kleiner Lautsprecher eventuell die Lautstärke per CV-Programmierung reduziert werden.

#### **Zusatzanschlüsse**

Auf der Modulrückseite befinden sich mehrere Lötpads zum Anschluss von Zusatzfunktionen wie z.B. Feuerbüchse, Rauchgenerator und für Taktgeber zum radsynchronen Auspuffschlag.

#### **Soundabhängige Zusatzfunktionen**

Über die Ausgänge SA1 und SA2 können Verbraucher soundabhängig angesteuert werden.

Bei einer Dampflok kann ein Rauchgenerator an SA2 und eine Beleuchtung der Feuerbüchse an SA1 angeschlossen werden.

Bei E-Lokomotiven oder Stadtbahnen sind zwei Beleuchtungen anschließbar. An SA2 eine Simulation glühender Bremsscheiben oder ein Bremslicht und an SA1 der Abrissfunke eines Stromabnehmers.

Bei Diesellokomotiven wird nur der Ausgang SA2 für glühende Bremsscheiben genutzt.

Bei den genannten Verbrauchern wird der zweite Pol an die blaue Leitung des Lokdecoders (+) oder an + des Soundmoduls angeschlossen, zusätzlich zur roten SUSI-Litze. Bei LEDs bitte auf den richtigen Vorwiderstand und die Polung achten.

#### **Externer Eingang für z.B. Radumdrehungsgeber**

Zur Erzeugung eines radsynchronen Auspuffschlages bei einer Dampflok oder zum Kurvenquietschen bei E- oder Diesellok, besitzt das Soundmodul einen Sensoreingang. Als Sensor können ein Reedkontakt oder ein Hallsensor TLE4906 gemeinsam mit Magneten an einem Lokrad (Drehgestell bei Kurvenquietschen), oder eine Lichtschranke mit einer entsprechenden Markierungen auf einem Lokrad genutzt werden.

Auch ein Hallsensor TLE4905 kann benutzt werden. Dieser muss dann an 5V statt an 3,3V angeschlossen werden.

#### **Befestigung des Soundmoduls im Fahrzeug**

Benutzen Sie das beiliegende Klebepad, um das Soundmodul an einer beliebigen Stelle in der Lok zu befestigen. Das Klebepad schützt das Soundmodul vor leitenden Verbindungen und hält es sicher in seiner Lage fest.

#### **Inbetriebnahme**

Achten Sie bei der Platzierung des Bausteins im Fahrzeug darauf, dass nirgendwo eine leitende Verbindung entsteht! Stellen Sie sicher, dass auch nach Schließen der Lok keine Kurzschlüsse entstehen können und keine Kabel eingeklemmt werden.

#### **Ein Kurzschluß zerstört den Baustein und eventuell die Elektronik der Lok!**

#### **Neue Sounds in das Modul laden**

Soll ein neuer Sound in das Moduls geladen werden, so muss das Modul vom Lokdecoder getrennt und mit dem SUSI-Stecker in die entsprechende Buchse des IntelliSound Ladeadapters gesteckt werden. Die Bedienschritte zum Laden der Sounds entnehmen Sie bitte der Bedienungsanleitung des IntelliSound Ladeadapters. Eine große Auswahl an Sounds finden Sie auf unserer Internet Seite "www.uhlenbrock.de".

### **Eigene DS4-Sounds erstellen und in das Modul laden**

Durch die Software "IntelliSound-Creator" werden Sie selbst zum Toningenieur. Mit dieser Software können Sie eigene Lok- und Zusatzsounds kreieren. Diese können dann, sowie auch die DS4- Sounds mit der Software SUSIKomm (ab Version 4.0) in die IntelliSound 6‑Module übertragen werden. Sie finden die Software kostenlos unter www.uhlenbrock.de.

### **Ein- und Ausschalten der Sounds**

Die einzelnen Geräusche können per Sonderfunktionstasten von der Digitalzentrale ein- und ausgeschaltet werden. Die Zuordnung der Geräusche zu den Sonderfunktionstasten kann über die CV's geändert werden. Im Auslieferungszustand gilt die in der Tabelle angegebene Zuordnung.

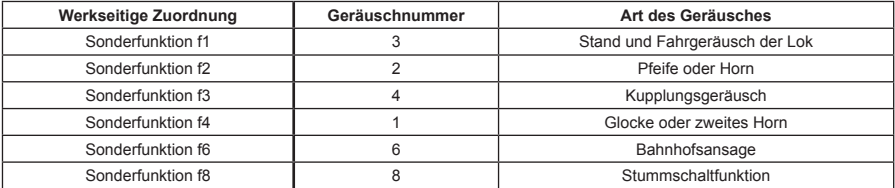

Jeder Intellisound setzt sich aus mehreren Geräuschen zusammen z.B. Motor, Horn, Ansagen usw. Zu jeder DS6 Sound-Datei veröffentlichen wir eine txt-Datei aus der Sie alle zur Verfügung stehenden Geräusche und die zugehörigen Geräuschenummern entnehmen können. Jedes Geräusch z.B. Horn kann einer Sonderfunktion (f0 bis f68) zugeordnet werden.

# **Programmierung**

Die Grundlage aller Einstellungsmöglichkeiten des Decoders bilden die Configurations-Variablen (CV) gemäß der DCC-Norm. Das Soundmodul kann mit der Software SUSIKomm direkt am Soundladeadapter, oder über den verbundenen Lokdecoder programmiert werden. Bei der Programmierung über Lokdecoder sind alle Verfahren möglich, die der Lokdecoder zur Verfügung stellt. Bei der Verwendung eines Uhlenbrock Lokdecoders kann mit der Intellibox, DCC-Zentralen und Motorolazentralen programmiert werden.

Bei Fremdherstellern entnehmen Sie bitte die Programmieranweisung der Bedienungsanleitung des Lokdecoders. Insgesamt gibt es im Soundmodul 6 verfügbare CV-Bänke (Bank A - E) mit jeweils 40 CVs. Für diese Vielfalt an Kombinationsmöglichkeiten sind so viele CV nötig, dass die Programmierung im herkömmlichen CV-Rahmen 1 bis 1024 nicht mehr möglich ist. Deshalb ist ein spezielles Aufteilen in CV-Bänke von jeweils 40 CVs nötig. So können also die CVs 900 - 1019 mehrfach genutzt werden.

Welche dieser CV-Bänke programmiert werden soll, ist vom jeweiligen Wert der "Zeiger CV" 1021 abhängig. Der Wert dieser CV zeigt auf die entsprechend gemeinte CV-Bank A - E.

#### **Programmierung mit der Intellibox**

Wir empfehlen, unabhängig davon in welchem Format der Lokdecoder später betrieben werden soll, das Soundmodul, sofern es an einen Uhlenbrock Decoder angeschlossen ist, über das Programmiermenü für DCC-Decoder zu programmieren. Zur genauen Vorgehensweise lesen Sie bitte das entsprechende Kapitel im Intellibox Handbuch.

#### **Programmierung mit DCC-Geräten auch Märklin Mobile Station 2, Central Station 2 und 3**

Benutzen Sie das Programmiermenü Ihrer DCC Zentrale, um das Soundmodul, sofern es an einen Uhlenbrock Decoder angeschlossen ist, per CV direkt Programmierung auszulesen und zu programmieren. Die genaue Vorgehensweise entnehmen Sie bitte dem Handbuch der verwendeten Zentrale.

# **Funktionszuordnung ändern**

Jeder Sonderfunktion ist eine CV zugeordnet in der man eine Geräuschnummer eintragen kann. Siehe txt-Datei des jeweiligen Sounds.

#### **Für die Sonderfunktionen f0 bis f28 sind die CVs 903 bis 931 zuständig.**

Die zuständige CV können Sie so berechen:

#### **Garantieerklärung**

Jeder Baustein wird vor der Auslieferung auf seine vollständige Funktion überprüft. Sollte innerhalb des Garantiezeitraums von 2 Jahren dennoch ein Fehler auftreten, so setzen wir Ihnen gegen Vorlage des Kaufbelegs den Baustein kostenlos instand. Der Garantieanspruch entfällt, wenn der Schaden durch unsachgemäße Behandlung verursacht wurde.

Bitte beachten Sie, dass, laut EMV-Gesetz, der Baustein nur innerhalb von Fahrzeugen betrieben werden darf, die das CE-Zeichen tragen.

*Die genannten Markennamen sind eingetragene Warenzeichen der jeweiligen Firmen.*

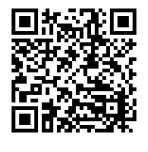

# **Unsere Pluspunkte für Sie:**

#### **Service**

Bei einem eventuellen Defekt beachten Sie die Hinweise auf unserer Webseite www.uhlenbrock.de

#### **Hotline**

Wenn Sie Fragen haben, wir sind für Sie da! Ihr direkter Weg zum Techniker

Mo - Di - Do - Fr von 14 bis 16 Uhr und Mi von 16 bis 18 Uhr 02045 - 858327. Zu anderen Zeiten Premium Hotline 0900 - 1858327, 0,98€/min aus dem deutschen Festnetz, Mobil deutlich teurer

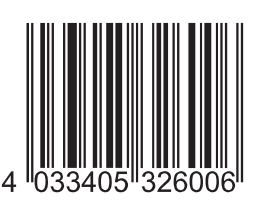

**Uhlenbrock Elektronik GmbH Mercatorstr. 6** 

**46244 Bottrop Germany**

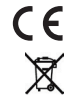

Elektroaltgeräte gehören nicht in den Hausmüll.

**Art.-Nr. 32600** 11.19RU

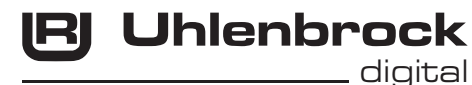

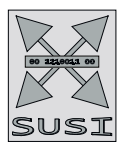

# Intelli Sound 6- Modul 32600 und 32604

# Das Soundmodul für alle Lokdecoder mit SUSI-Schnittstelle

# **Eigenschaften**

- Austauschbarer Loksound. Dazu sind diverse Sounds im Internet verfügbar. www.uhlenbrock.de
- Alle DSD, DS3, DS4 und DS6 Sounddateien können aufgespielt werden
- 16-Bit Sounds (DS6)
- Intelligente Soundsteuerung mit bis zu 640 Sekunden Soundspeicher
- Leistungsfähige, digitale 2,6W Endstufe für 4-8 Ohm Lautsprecher
- Generiert das Fahrgeräusch der Lok, Bremsenquietschen und Zufallsgeräusche im Stand wie z.B. Zusatzaggregate, Kohlen schaufeln usw.
- Gleichzeitige Wiedergabe über 5 unabhängige Soundkanäle.
- 2 soundabhängige Sonderfunktionsausgänge für Feuerbüchse, Rauchgenerator u.a.
- Eigene Loksounds und andere Soundereignisse können mit dem IntelliSound-Creator im Format DS4 erstellt und mit SUSIKomm eingespielt werden.
- maximal 40 zusätzlich schaltbare Geräusche wie z.B. Pfeife, Glocke, Horn, Entkuppler, Türwarnsignal
- Function Mapping bis f68, je nach verwendetem Decoder
- Zufallsgeräusche schaltbar
- Realistische Wiedergabe von Schaltgetrieben bei Triebwagen oder Schaltstufen bei E-Loks, mit einstellbarem Schaltzeitpunkt (nur bei DS4 DS6-Sounds) .
- Einstellbare Soundreaktion bei Motorlaständerungen, wie Bergauf- und Bergabfahrten.
- Mit Smart-Start-Funktion: Das Soundmodul stoppt beim Anfahren den Lokdecoder solange, bis das Anfahren des Fahrzeugs synchron zum Motorengeräusch stattfindet.
- Getrennt einstellbare Lautstärke für nahezu alle Soundereignisse
- Stummschaltung mit Ein- und Ausblendfunktion
- Schaltbare Alternativlautstärke z.B. für Nachtbetrieb
- Eingang für Hallsensor, z.B. für radsynchronen Auspuffschlag bei Dampfloks oder Kurvenquietschen bei E- und Diesellokomotiven
- Analogbetrieb, mit Anlass- und Abstellgeräusch bei Verwendung geeigneter Lokdecoder
- Bis zu drei Module sind an einen Lokdecoder anschließbar, z.B. für mehrmotorige Loks.

# **Beschreibung**

IntelliSound 6 - Module sind Zusatzmodule zu Lokdecodern mit SUSI-Schnittstelle, die mit dem entsprechenden Logo gekennzeichnet sind.

Die Soundmodule liefern originalgetreue Geräusche, wie die Sounds der Vorbildlokomotiven. Durch die intelligente Soundsteuerung werden die wiedergegebenen Geräusche an die jeweilige Fahrsituation angepasst, beispielsweise werden bei Bergauf- und Bergabfahrten die Sounds vorbildgerecht geändert.

Soll die Lok anfahren, so stoppt das Soundmodul per Lokdecoder den Motor solange, bis das Anfahren des Fahrzeugs synchron zum Sound stattfindet. So heult z.B. bei einer Diesellok der Motor zuerst auf, bevor sich das Fahrzeug bewegt. Wird die Lok angehalten, ertönt das Quietschen der Zugbremse oder der Lokbremse. Im Stand werden zufällig verschiedene Betriebsgeräusche der jeweiligen Lok wiedergegeben wie z.B. Druckluft, Zusatzaggregate und Kohlen schaufeln. Diese Zufallsgeräusche sind auch per Sonderfunktionstaste schaltbar. Bei Diesellokomotiven ist das Motoranlassgeräusch sowie das Auslaufen des Motors zu hören. Bei Triebwagen mit Schaltgetrieben, oder auch bei E-Loks mit Schaltstufen werden diese Geräusche der Fahrsituation entsprechend abgebildet. Die beiden Sonderfunktionsausgänge des Soundmoduls werden direkt durch einen Sound angesteuert. So ist es z.B. möglich, beim Zufallsgeräusch "Kohlen schaufeln", das Licht der Feuerbüchse automatisch flackern zu lassen, oder das Glühen der Bremsscheiben beim Bremsenquitschen zu simulieren. Durch die 5-Kanal Technik können das Fahrgeräusch der Lok und 4 weitere, lokspezifische Geräusche gleichzeitig per Sonderfunktionstaste zu geschaltet werden. Hierbei handelt es sich je nach Loktyp um Pfeife, Horn, Glocke, Türwarnton usw. Die Zusatzgeräusche können außerdem in der Tonlänge variiert werden - kurzes Einschalten ergibt z.B. einen kurzen Pfiff, ein längerer Einschaltimpuls ergibt einen längeren Pfeifton. Diese Zusatzgeräuche sind über die Funktionstasten f0 - f68 abrufbar. Die Wiedergabe der Dampflokomotiv-Fahrgeräusche kann wahlweise radsynchron oder fahrstufengesteuert erfolgen.

Fährt die Lok aus dem sichtbaren Bereich einer Modellbahnanlage heraus, z.B. in den Schattenbahnhof, so kann mit der Funktion "Stummschaltung" per Sonderfunktionstaste der gesamte Loksound weich ausgeblendet und bei wieder erscheinen der Lok, angepasst an die momentane Fahrsituation, langsam wieder eingeblendet werden. Nahezu alle Sounds sind getrennt voneinander in der Lautstärke per CV-Programmierung einstellbar. In Verbindung mit entsprechend geeigneten Lokdecodern, können die IntelliSound 6-Module im Analogbetrieb, sogar mit Anlass- und Abstellgeräusch, eingesetzt werden.

Zum Laden aller Sounds wird der Soundladeadapter 31010, 31050 oder 31080 benötigt. Die nötige Software SUSIKomm für das Übertragen der Sounds in die IntelliSound 6-Module liegt dem Ladeadapter bei, oder kann von unserer Internetseite www.uhlenbrock.de geladen werden. Beachten Sie, dass zum Laden der

verschiedenen Sounddateien jeweils die folgende SUSIKomm-Version benötigt wird: für DSD/DS3-Sounds ab Vers. 3.0, für DS4-Sounds ab Vers. 4.0, für DS6-Sounds ab Version 5.0.

Die DSD- und DS3- und DS6- Sounds stehen kostenlos zum Download für Sie bereit. Die DS4- Sounds können nach Verfügbarkeit erworben werden. Nähere Informationen finden sie auf unserer Internetseite www. uhlenbrock.de.

# **Einbau eines Soundmoduls**

#### **SUSI-Schnittstelle**

Stecken Sie den SUSI-Stecker in die SUSI- Buchse Ihres Decoders. Das Soundmodul wird vom Decoder mit Spannung und Daten versorgt.

#### **Lautsprecher**

An das IntelliSound 6-Modul können an den schwarzen, nicht

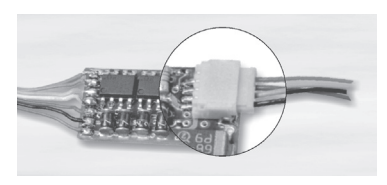

belegten Kabeln, 4-8 Ohm Lautsprecher aus unserem Sortiment angeschlossen werden. Jeder Lautsprecher braucht einen Resonanzkörper. Manchmal können das Lokgehäuse oder das Waggonchassis als Resonanzkörper dienen. Wenn dies nicht möglich ist, bieten wir auch verschiedene Lautsprecher mit Resonanzkörper an. Für die Auswahl gilt: "Je größer der Lautsprecher, um so kraftvoller der Klang".

Wird ein Lautsprecher mit Resonanzkörper verwendet, so muß dieser luftdicht mit dem Lautsprecher verklebt werden. Verschließen Sie auch die KabeIdurchführung und eventuell offene Montagelöcher am Lautsprecher. Der Lautsprecher wird dann so in das Fahrzeug eingebaut, dass er durch eine möglichst große Öffnung nach außen hin abstrahlen kann. Aufgrund der deutlich erhöhten Ausgangsleistung, muss bei der Verwendung kleiner Lautsprecher eventuell die Lautstärke per CV-Programmierung reduziert werden.

#### **Zusatzanschlüsse**

Auf der Modulrückseite befinden sich mehrere Lötpads zum Anschluss von Zusatzfunktionen wie z.B. Feuerbüchse, Rauchgenerator und für Taktgeber zum radsynchronen Auspuffschlag.

#### **Soundabhängige Zusatzfunktionen**

Über die Ausgänge SA1 und SA2 können Verbraucher soundabhängig angesteuert werden.

Bei einer Dampflok kann ein Rauchgenerator an SA2 und eine Beleuchtung der Feuerbüchse an SA1 angeschlossen werden.

Bei E-Lokomotiven oder Stadtbahnen sind zwei Beleuchtungen anschließbar. An SA2 eine Simulation glühender Bremsscheiben oder ein Bremslicht und an SA1 der Abrissfunke eines Stromabnehmers.

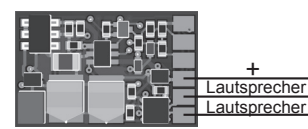

Bei Diesellokomotiven wird nur der Ausgang SA2 für glühende Bremsscheiben genutzt.

Bei den genannten Verbrauchern wird der zweite Pol an die blaue Leitung des Lokdecoders (+) oder an + des Soundmoduls angeschlossen, zusätzlich zur roten SUSI-Litze. Bei LEDs bitte auf den richtigen Vorwiderstand und die Polung achten.

#### **Externer Eingang für z.B. Radumdrehungsgeber**

Zur Erzeugung eines radsynchronen Auspuffschlages bei einer Dampflok oder zum Kurvenquietschen bei E- oder Diesellok, besitzt das Soundmodul einen Sensoreingang. Als Sensor können ein Reedkontakt oder ein Hallsensor TLE4906 gemeinsam mit Magneten an einem Lokrad (Drehgestell bei Kurvenquietschen), oder eine Lichtschranke mit einer entsprechenden Markierungen auf einem Lokrad genutzt werden.

Auch ein Hallsensor TLE4905 kann benutzt werden. Dieser muss dann an 5V statt an 3,3V angeschlossen werden.

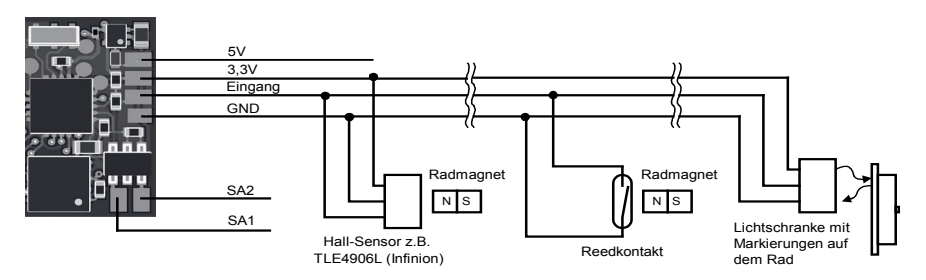

#### **Befestigung des Soundmoduls im Fahrzeug**

Benutzen Sie das beiliegende Klebepad, um das Soundmodul an einer beliebigen Stelle in der Lok zu befestigen. Das Klebepad schützt das Soundmodul vor leitenden Verbindungen und hält es sicher in seiner Lage fest.

#### **Inbetriebnahme**

Achten Sie bei der Platzierung des Bausteins im Fahrzeug darauf, dass nirgendwo eine leitende Verbindung entsteht! Stellen Sie sicher, dass auch nach Schließen der Lok keine Kurzschlüsse entstehen können und keine Kabel eingeklemmt werden.

#### **Ein Kurzschluß zerstört den Baustein und eventuell die Elektronik der Lok!**

# **Neue Sounds in das Modul laden**

Soll ein neuer Sound in das Moduls geladen werden, so muss das Modul vom Lokdecoder getrennt und mit dem SUSI-Stecker in die entsprechende Buchse des IntelliSound Ladeadapters gesteckt werden.

Die Bedienschritte zum Laden der Sounds entnehmen Sie bitte der Bedienungsanleitung des IntelliSound Ladeadapters. Eine große Auswahl an Sounds finden Sie auf unserer Internet Seite "www.uhlenbrock.de".

# **Eigene DS4-Sounds erstellen und in das Modul laden**

Durch die Software "IntelliSound-Creator" werden Sie selbst zum Toningenieur. Mit dieser Software können Sie eigene Lok- und Zusatzsounds kreieren. Diese können dann, sowie auch die DS4- Sounds mit der Software SUSIKomm (ab Version 4.0) in die IntelliSound 6‑Module übertragen werden. Sie finden die Software kostenlos unter www.uhlenbrock.de.

# **Ein- und Ausschalten der Sounds**

Die einzelnen Geräusche können per Sonderfunktionstasten von der Digitalzentrale ein- und ausgeschaltet werden. Die Zuordnung der Geräusche zu den Sonderfunktionstasten kann über die CV's geändert werden. Im Auslieferungszustand gilt die in der Tabelle angegebene Zuordnung.

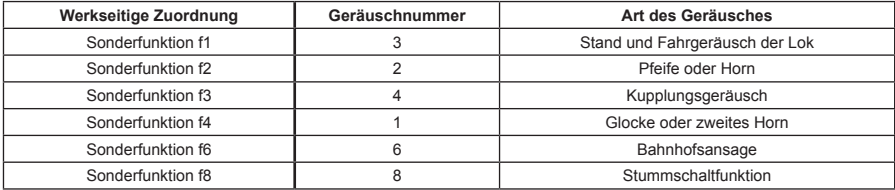

Jeder Intellisound setzt sich aus mehreren Geräuschen zusammen z.B. Motor, Horn, Ansagen usw. Zu jeder DS6 Sound-Datei veröffentlichen wir eine txt-Datei aus der Sie alle zur Verfügung stehenden Geräusche und die zugehörigen Geräuschenummern entnehmen können. Jedes Geräusch z.B. Horn kann einer Sonderfunktion (f0 bis f68) zugeordnet werden.

# **Programmierung**

Die Grundlage aller Einstellungsmöglichkeiten des Decoders bilden die Configurations-Variablen (CV) gemäß der DCC-Norm. Das Soundmodul kann mit der Software SUSIKomm direkt am Soundladeadapter, oder über den verbundenen Lokdecoder programmiert werden. Bei der Programmierung über Lokdecoder sind alle Verfahren möglich, die der Lokdecoder zur Verfügung stellt. Bei der Verwendung eines Uhlenbrock Lokdecoders kann mit der Intellibox, DCC-Zentralen und Motorolazentralen programmiert werden.

Bei Fremdherstellern entnehmen Sie bitte die Programmieranweisung der Bedienungsanleitung des Lokdecoders. Insgesamt gibt es im Soundmodul 6 verfügbare CV-Bänke (Bank A - E) mit jeweils 40 CVs. Für diese Vielfalt an Kombinationsmöglichkeiten sind so viele CV nötig, dass die Programmierung im herkömmlichen CV-Rahmen 1 bis 1024 nicht mehr möglich ist. Deshalb ist ein spezielles Aufteilen in CV-Bänke von jeweils 40 CVs nötig. So können also die CVs 900 - 1019 mehrfach genutzt werden.

Welche dieser CV-Bänke programmiert werden soll, ist vom jeweiligen Wert der "Zeiger CV" 1021 abhängig. Der Wert dieser CV zeigt auf die entsprechend gemeinte CV-Bank A - E.

#### **Programmierung mit der Intellibox**

Wir empfehlen, unabhängig davon in welchem Format der Lokdecoder später betrieben werden soll, das Soundmodul, sofern es an einen Uhlenbrock Decoder angeschlossen ist, über das Programmiermenü für DCC-Decoder zu programmieren. Zur genauen Vorgehensweise lesen Sie bitte das entsprechende Kapitel im Intellibox Handbuch.

#### **Programmierung mit DCC-Geräten auch Märklin Mobile Station 2, Central Station 2 und 3**

Benutzen Sie das Programmiermenü Ihrer DCC Zentrale, um das Soundmodul, sofern es an einen Uhlenbrock Decoder angeschlossen ist, per CV direkt Programmierung auszulesen und zu programmieren. Die genaue Vorgehensweise entnehmen Sie bitte dem Handbuch der verwendeten Zentrale.

# **Funktionszuordnung ändern**

Jeder Sonderfunktion ist eine CV zugeordnet in der man eine Geräuschnummer eintragen kann. Siehe txt-Datei des jeweiligen Sounds.

#### **Für die Sonderfunktionen f0 bis f28 sind die CVs 903 bis 931 zuständig.**

Die zuständige CV können Sie so berechen:

903 + Sonderfunktionsnummer = CV für diese Sonderfunktion.

In diese CV muss nun die Geräuschnummer aus der txt-Datei eingetragen werden.

**Beispiel:** Sonderfunktion f15 soll das Motorgeräusch (Geräuschnummer 3 aus der txt-Datei) wiedergeben. CV ermitteln: 903 + 15 (für Sonderfunktion f15) = CV 918

In die CV 918 tragen Sie die 3 ein (Geräuschnummer für Motorgeräusch).